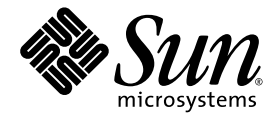

# Sun Fire<sup>™</sup> X4100 M2 和 Sun Fire X4200 M2 服务器产品发行说明

Sun Microsystems, Inc. www.sun.com

文件号码 820-0761-10 2007 年 2 月,修订版 A

请到以下网址提交您对本文档的意见和建议:http://www.sun.com/hwdocs/feedback

版权所有 2006 Sun Microsystems, Inc., 4150 Network Circle, Santa Clara, California 95054, U.S.A。保留所有权利。

Sun Microsystems, Inc. 拥有本文档所述技术的知识产权。需特别指出的是(但不局限于此),这些知识产权可能包含在 http://www.sun.com/patents 中列出的一项或多项美国专利,以及在美国和其他国家/地区申请的一项或多项其他专利或待批专利。

本文档及其相关产品的使用、复制、分发和反编译均受许可证限制。未经 Sun 及其许可方 (如果有)的事先书面许可,不得以任何形式、任何 手段复制本产品或文档的任何部分。

第三方软件,包括字体技术,均已从 Sun 供应商处获得版权和使用许可。

本产品的某些部分可能是从 Berkeley BSD 系统衍生出来的,并获得了加利福尼亚大学的许可。 UNIX 是 X/Open Company, Ltd. 在美国和其他 国家/地区独家许可的注册商标。

Sun、Sun Microsystems、Sun 徽标、Java、AnswerBook2、docs.sun.com、Sun Fire 和 Solaris 是 Sun Microsystems, Inc. 在美国和其他国家的 商标或注册商标。

所有的 SPARC 商标的使用均已获得许可,它们是 SPARC International, Inc. 在美国和其他国家/地区的商标或注册商标。标有 SPARC 商标的产 品均基于由 Sun Microsystems, Inc. 开发的体系结构。

AMD Opteron 是 Advanced Microdevices, Inc. 的商标或注册商标。

OPEN LOOK 和 Sun™ 图形用户界面是 Sun Microsystems, Inc. 为其用户和许可证持有者开发的。 Sun 感谢 Xerox 在研究和开发可视或图形用 户界面的概念方面为计算机行业所做的开拓性贡献。 Sun 已从 Xerox 获得了对 Xerox 图形用户界面的非独占性许可证,该许可证还适用于实现<br>OPEN LOOK GUI 和在其他方面遵守 Sun 书面许可协议的 Sun 许可证持有者。

美国政府权 - 商业用途。政府用户应遵循 Sun Microsystems, Inc. 的标准许可协议,以及 FAR (Federal Acquisition Regulations,即 "联邦 政府采购法规")的适用条款及其补充条款。

本文档按 "原样"提供,对于所有明示或默示的条件、陈述和担保,包括对适销性、适用性或非侵权性的默示保证,均不承担任何责任,除非 此免责声明的适用范围在法律上无效。

Copyright 2006 Sun Microsystems, Inc., 4150 Network Circle, Santa Clara, Californie 95054, Etats-Unis. Tous droits réservés.

Sun Microsystems, Inc. a les droits de propriété intellectuels relatants à la technologie qui est décrit dans ce document. En particulier, et sans la<br>limitation, ces droits de propriété intellectuels peuvent inclure un ou un ou les brevets plus supplémentaires ou les applications de brevet en attente dans les Etats-Unis et dans les autres pays.

Ce produit ou document est protégé par un copyright et distribué avec des licences qui en restreignent l'utilisation, la copie, la distribution, et la décompilation. Aucune partie de ce produit ou document ne peut être reproduite sous aucune forme, par quelque moyen que ce soit, sans<br>l'autorisation préalable et écrite de Sun et de ses bailleurs de licence, s'il y en a.

Le logiciel détenu par des tiers, et qui comprend la technologie relative aux polices de caractères, est protégé par un copyright et licencié par des<br>fournisseurs de Sun.

Des parties de ce produit pourront être dérivées des systèmes Berkeley BSD licenciés par l'Université de Californie. UNIX est une marque déposée aux Etats-Unis et dans d'autres pays et licenciée exclusivement par X/Open Co

Sun, Sun Microsystems, le logo Sun, Java, AnswerBook2, docs.sun.com, Sun Fire, et Solaris sont des marques de fabrique ou des marques déposées de Sun Microsystems, Inc. aux Etats-Unis et dans d'autres pays.

Toutes les marques SPARC sont utilisées sous licence et sont des marques de fabrique ou des marques déposées de SPARC International, Inc. aux Etats-Unis et dans d'autres pays. Les produits portant les marques SPARC sont basés sur une architecture développée par Sun Microsystems, Inc.

AMD Opteron est une marque de fabrique ou une marque deposee de Advanced Microdevices, Inc.

L'interface d'utilisation graphique OPEN LOOK et Sun™ a été développée par Sun Microsystems, Inc. pour ses utilisateurs et licenciés. Sun reconnaît les efforts de pionniers de Xerox pour la recherche et le développement d pour l'industrie de l'informatique. Sun défient une license non exclusive de Xerox sur l'interface d'utilisation graphique Xerox, cette licence couvrant également les licenciées de Sun qui mettent en place l'interface d 'utilisation graphique OPEN LOOK et qui en outre se conforment aux licences écrites de Sun.

LA DOCUMENTATION EST FOURNIE "EN L'ÉTAT" ET TOUTES AUTRES CONDITIONS, DECLARATIONS ET GARANTIES EXPRESSES OU TACITES SONT FORMELLEMENT EXCLUES, DANS LA MESURE AUTORISEE PAR LA LOI APPLICABLE, Y COMPRIS NOTAMMENT TOUTE GARANTIE IMPLICITE RELATIVE A LA QUALITE MARCHANDE, A L'APTITUDE A UNE UTILISATION PARTICULIERE OU A L'ABSENCE DE CONTREFAÇON.

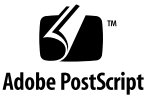

## 目录

[前言](#page-6-0) **vii**

#### [其他软件](#page-10-0) **1**

[本版本中的附加软件](#page-10-1) 1

[Solaris 10 6/06](#page-10-2) 1

[Sun Java Enterprise System](#page-11-0) 2

[Sun N1 System Manager 2](#page-11-1)

使用可启动诊断 CD-ROM [诊断服务器问题](#page-12-0) 3

#### **LSI** [固件、服务处理器和](#page-14-0) **BIOS** 问题 **5**

LSI [固件问题](#page-15-0) 6

元数据的 RAID [卷磁盘可用空间要求](#page-15-1) (6312581) 6

LSI 固件 1.08 版中的 Optimal [状态指示硬盘驱动器重新](#page-15-2) 同步完成 (6389986) 6

[服务处理器问题](#page-16-0) 7

- 使用 SP 11682 和 BIOS 9 时,系统中的启动 CPU [传感器管温度低于正常温度](#page-16-1) [\(6441857\) 7](#page-16-1)
- DIMM 故障 LED [指示灯未准确亮起以报告](#page-16-2) DIMM 故障 ([6475367](#page-16-2), 6462695) 7

[服务处理器在拆卸硬盘后既不记录事件也不提供可视报警](#page-16-3) (6306536) 7

服务处理器和 USB [的交互操作中断了操作系统的运行](#page-17-0) (6277725) 8

[重置挂起的某些系统组件时发生内核错误](#page-17-1) (6295154) 8

- [网络端口不能在](#page-18-0) 10 MB/秒的速率下工作 (6302923) 9
- [系统可能未初始装载](#page-18-1) iso 映像 (6276086) 9
- 使用重定向的 [Samsung SN-124 CD-ROM](#page-18-2) 驱动器可能无法安装操作系统 [\(6279896\) 9](#page-18-2)

Sun 集成无人职守管理器 [\(ILOM\) Web GUI](#page-18-3) 显示不正确的阀值 (6316706) 9

- 无法通过 ILOM Web GUI 或 CLI 使用 16 [字符密码登录服务处理器](#page-19-0) [\(6286187\) 1](#page-19-0)0
- [尚未实施的简单网络管理协议](#page-19-1) (SNMP) 陷阱 (6300437) 10
- 其它 [SNMP](#page-20-0) 问题 11
- SP 未处理 SNMP 陷阱 [\(6396525\)](#page-21-0) 12
- 退出 CLI [会话后串行端口的速率设置恢复为](#page-21-1) 9600 (6298521) 12
- 传输完成后,浏览器可能会显示 ["Transferring data from"](#page-22-0) 消息 (6254310) 13
- 在安全 Shell (SSH) 会话中或从 Java [远程控制台执行操作时](#page-22-1) Break 键不工作 [\(6306610\) 1](#page-22-1)3
- [重新启动软盘重定向时](#page-22-2) JavaRConsole 可能挂起 (6295147) 13
- [辅助功能问题](#page-23-0) 14
- [可能错误地显示外部存储重定向错误消息](#page-23-1) 14
- [用于后部风扇托架的名称不正确](#page-24-0) (6323731) 15
- 使用 start -script 命令时,通过 SSH [访问串行控制台可能会被锁定](#page-24-1) (6337909) 15

[BIOS](#page-25-0) 问题 16

- 安装或拆除 HBA 卡后 BIOS [设置中的硬盘驱动器顺序发生改变](#page-25-1) ([6308569](#page-25-1), 6450677) 16
- 用于执行 PXE 启动的选项 ROM [空间可能在扫描完所有设备之前耗尽](#page-29-0) [\(6453144, 6403173, 6272514, 6393809, 6439856, 6462303\)](#page-29-0) 20
- 可能在 BIOS [扫描完所有设备之前超过十六个启动设备的限制](#page-31-0) [\(6268877, 6439856\)](#page-31-0) 22
- 运行 Windows Server 2003 且内存不足 4GB [的服务器不能自动从休眠状态下恢](#page-33-0) 复操作 [\(6458266\) 2](#page-33-0)4

#### [软件问题](#page-34-0) **25**

[一般软件问题](#page-35-0) 26

[不同界面中的以太网端口映射与物理端口编号不同](#page-35-1) (6421259) 26

messages 或 dmesg [文件中存在未知](#page-36-0) Event e 消息 (6459169) 27

Intel Teaming 软件不能与 NVIDIA [以太网端口结合使用](#page-36-1) (6469520) 27

AC 电源断开后 JavaRconsole [重新启动或启动重定向失败](#page-36-2) (6434210) 27

#### Solaris [操作系统问题](#page-37-0) 28

如果 Solaris 10 6/06 与 Netgear [交换机配合使用,则在更改端口速度后,](#page-37-1) [NVIDIA-Controlled NIC](#page-37-1) 的连接丢失 (6419824, 6441359) 28

Solaris [启动时可以安全地忽略](#page-37-2) AMD Erratum 131 警告消息 (6468360) 28

Linux [操作系统问题](#page-38-0) 29

- 在 RHEL4 U2 和 RHEL4 U3 中启动 GUI [时收到可忽略的错误消息](#page-38-1) [\(6416608\) 2](#page-38-1)9
- 第一次写入 SLES9 SP3 中的 ext3 [文件时收到可忽略的错误消息](#page-38-2) (6422442) 29
- 在 RHEL4 U3-x86\_64 中启动之后, Intel [网络接口卡显示了不一致的逻辑名称](#page-39-0) [\(6423182\) 3](#page-39-0)0
- 在重新启动后,运行 RHEL4 U3 的服务器可能在出现 "Enabling Swap Space" 消息时挂起 [\(6475253, 6470496\) 31](#page-40-0)
- 当使用 ctrl 或 Alt 命令以启用 RHEL4 U3-86\_64 上 SummitQ 或 SummitE PCI 卡的选项 BIOS 时, NICS [从启动优先列表中删除](#page-40-1) (6462303) 31

Solaris [操作系统问题](#page-41-0) 32

Solaris [操作系统启动时可以安全地忽略](#page-41-1) AMD Erratum 131 警告消息 [\(6438926, 6447850\)](#page-41-1) 32

[Windows Server 2003](#page-42-0) 操作系统问题 33

- 在 Windows [系统上安装平台的专用驱动程序时需要手动对](#page-42-1) NVIDIA Network Bus Enumerator [驱动程序进行更新](#page-42-1) (6464839) 33
- [存在多个软盘驱动器时,](#page-49-0) Windows 实用程序 mkfloppy.exe 不能选择正确的 软盘驱动器 40

Sun VTS [可启动诊断](#page-50-0) CD 41

- 从 Sun VTS 可启动诊断 CD .iso 映像 (2.1f 版) 启动时忽略消息 [\(CR 6470488\)](#page-50-1) 41
- 可启动诊断 CD 2.1f 版中的 Meter 按钮不起作用 [\(6465167\)](#page-50-2) 41

#### [硬件问题](#page-52-0) **43**

[不建议使用的光电鼠标设备和键盘 \(](#page-52-1)6299692、 6317710、 6304725) 43 [Bank Interleave Requested But Not Enabled](#page-53-0) 消息 (6464704) 44

[索引](#page-54-0) **45**

# <span id="page-6-0"></span>前言

《*Sun Fire X4100 M2* 和 *Sun Fire X4200 M2* 服务器产品发行说明》介绍了与 Sun Fire*™* X4100 M2 和 Sun Fire X4200 M2 服务器相关的硬件问题、软件问题和 文档问题。

对于基本型 Sun Fire X4100 和 Sun Fire X4200 服务器产品发行说明,请参阅与本文档 位于同一网站上的 《*Sun Fire X4100* 和 *Sun Fire X4200* 服务器产品发行说明》 (820-0726-10)。

<span id="page-6-1"></span>有时,本文档中介绍的问题附有查询编号 (显示在括号中),旨在帮助服务提供商解决 问题。有关更改要求和修补程序方面的更新,请访问 SunSolve<sup>SM</sup> 网站: http://sunsolve.sun.com。

注 **–** 系统随附 CD 中的软件是产品发运时的最新版本,用于重新安装或系统恢复。由于 软件版本经常更新,因此,请登录产品下载网站查看是否发布了经 Sun 认证的最新软件 版本。

# 相关文档

有关 Sun Fire X4100 M2 和 Sun Fire X4200 M2 服务器文档集的说明,请参阅系统随附 的 《从何处可以找到 *Sun Fire X4100 M2* 和 *Sun Fire X4200 M2* 服务器文档》。另外, 您也可以在产品文档站点上找到相应的文档。访问以下网址:

http://www.sun.com/products-nsolutions/hardware/docs/Servers/x64\_servers/x4100/index.html

这些文档中的某些文档已发行翻译版本,分别以法文、简体中文、繁体中文、韩文和日 文等语言在上述网站上提供。英文版文档的修订较为频繁,因而其内容可能比其他语言 版本的文档更新。

对于所有 Sun 硬件文档, 请访问以下网址:

http://www.sun.com/documentation

对于 Solaris 和其他软件文档,请访问以下网址:

http://docs.sun.com

## 产品更新

<span id="page-7-0"></span>要下载 Sun Fire X4100 M2 或 Sun Fire X4200 M2 服务器的产品更新,请访问以下网址: http://www.sun.com/servers/entry/x4100/downloads.jsp 此站点包含有关固件和驱动程序以及 CD-ROM .iso 映像的更新。

# 印刷体例

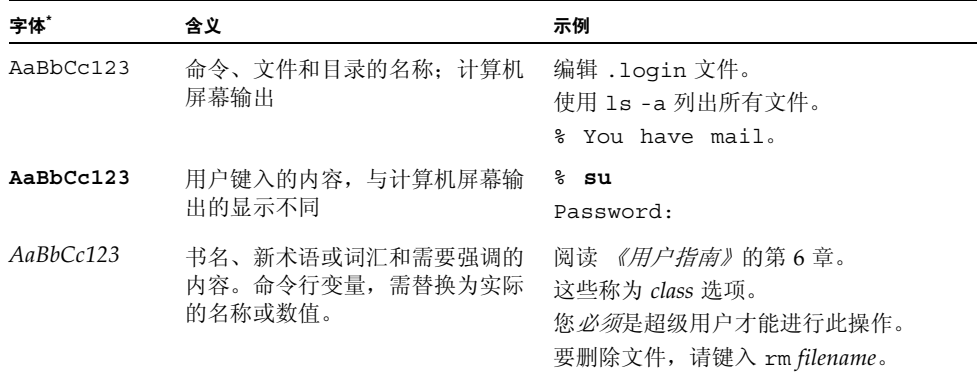

\* 您的浏览器设置可能与此处设置有所不同。

# 访问 Sun 文档

您可访问以下网站以查看、打印或购买各种 Sun 文档,包括已本地化的不同语言版本, 网址是:

http://www.sun.com/documentation

# 联系 Sun 技术支持

<span id="page-8-0"></span>如果遇到本文档不能解决的服务器技术问题,请访问以下网址与我们联系: http://www.sun.com/service/contacting

## 第三方网站

Sun 对本文档中提到的第三方 Web 站点的可用性不承担任何责任。对于此类站点或资源 中的 (或通过它们获得的)任何内容、广告、产品或其他资料, Sun 并不表示认可, 也 不承担任何责任。对于因使用或依靠此类站点或资源中的 (或通过它们获得的)任何内 容、产品或服务而造成的或连带产生的实际或名义损坏或损失, Sun 概不负责, 也不承 担任何责任。

## Sun 欢迎您提出意见

Sun 致力于提高其文档的质量,并十分乐意收到您的意见和建议。请使用以下网站上提 供的表格向 Sun 提供您的反馈信息:

http://www.sun.com/secure/products-n-solutions/hardware/docs/ feedback/

请在您的反馈信息中包含文档的书名和文件号码:

*Sun Fire X4100 M2* 和 *Sun Fire X4200 M2* 服务器产品发行说明,文件号码 820-0761-10

# <span id="page-10-0"></span>其他软件

<span id="page-10-4"></span>本章简要介绍了 Sun Fire*™* X4100 M2 和 Sun Fire X4200 M2 服务器随附的软件。

# <span id="page-10-1"></span>本版本中的附加软件

每台 Sun Fire X4100 M2 和 Sun Fire X4200 M2 服务器中均包括以下软件:

- Solaris<sup>™</sup> 10 (预装在硬盘上)
- Sun Java<sup>™</sup> Enterprise System (Java ES) 2005 (90 天试用期)
- Sun<sup>™</sup> N1 System Manager (取决于可用性)

### <span id="page-10-2"></span>Solaris 10 6/06

<span id="page-10-3"></span>Solaris 10 6/06 操作系统为 IT 专业人员提供所需的安全性、可管理性和高性能,协助提 高服务水平并降低成本和风险。它也可作为 Sun Java Enterprise System 的基础,这是 一个集成、开放、基于标准的软件系统,是一种全新的用于开发、测试和维护的强大解 决方案。

如果您在删除 Solaris 10 6/06 操作系统后需要重新安装此操作系统,请下载 CD 或 DVD 映像。

■ 要下载 CD 映像, 请访问网站:

http://javashoplm.sun.com/ECom/docs/Welcome.jsp?StoreId= 8&PartDetailId=Sol10-hw1-x86-G-F&TransactionId=try

■ 要下载 DVD 映像, 请访问网站:

http://javashoplm.sun.com/ECom/docs/Welcome.jsp?StoreId= 8&PartDetailId=Sol10-hw1-x86-DVD-G-F&TransactionId=try

有关 Solaris 10 的在线文档,请访问网站:

```
http://docs.sun.com/coll/1236.1
```
## <span id="page-11-0"></span>Sun Java Enterprise System

<span id="page-11-2"></span>Sun Java Enterprise System (Java ES) 是一套软件组件, 提供各种服务以支持通过网络 或 Internet 环境发布的企业级功能增强型应用程序。

有关 Iava ES 的在线文档, 请访问网站:

http://docs.sun.com/app/docs/prod/entsys.05q1

## <span id="page-11-1"></span>Sun N1 System Manager

<span id="page-11-3"></span>Sun N1 System Manager 是一个综合的系统管理器,允许管理员灵活地管理数百台系 统,降低了成本并简化了操作。借助于 N1 System Manager 软件,管理员可以针对一至 数百台 Sun 系统执行发现、提供、修补、监视和管理等操作。N1 System Manager 软件 拥有众多优点,例如集中、交互式、易用的浏览器和命令行界面 (CLI), 允许管理员对 单个系统或一组系统进行快速、精确的修改。

有关 Sun N1 System Manager 的在线文档,请访问以下网站:

http://docs.sun.com/coll/1283.2

<span id="page-11-4"></span>如需了解更多信息,请访问:

http://www.sun.com/software/products/system\_manager

# <span id="page-12-0"></span>使用可启动诊断 CD-ROM 诊断服务器 问题

服务器随附了 Sun Fire X4100 M2 and Sun Fire X4200 M2 Servers Bootable Diagnostics CD (Sun Fire X4100 和 Sun Fire X4200 服务器可启动诊断光盘)(705-1439),其中包括 SunVTS 诊断软件。该 CD 设计用于让服务器使用 CD 上的 Solaris 操作系统启动, 然后 启动 SunVTS 软件。将运行各种诊断测试,并将输出写入日志文件,以便维修技术人员 根据日志文件确定服务器存在的问题。

#### 要求

■ 要使用 Sun Fire X4100 M2 和 Sun Fire X4200 M2 服务器可启动诊断 CD, 您必须在 执行诊断的服务器上连接键盘、鼠标和显示器。

# <span id="page-14-0"></span>LSI 固件、服务处理器和 BIOS 问题

本章描述与 Sun Fire X4100 和 Sun Fire X4200 服务器相关的 LSI 固件、Sun 集成无人职 守管理器 (ILOM) 服务处理器以及 BIOS 问题,其中包括以下主题:

- 第 6 页 "LSI [固件问题"](#page-15-0)
- 第 7 [页 "服务处理器问题"](#page-16-0)
- 第 16 页 "BIOS [问题"](#page-25-0)

注 **–** 如果问题说明未特指某种特定的平台,则问题适用于所有平台。

## <span id="page-15-3"></span><span id="page-15-0"></span>LSI 固件问题

### <span id="page-15-1"></span>元数据的 RAID 卷磁盘可用空间要求 (6312581)

要创建一个 RAID 卷, 固件和 BIOS 必须在硬盘驱动器 (HDD) 的末尾位置写入元数据。 因此,应为元数据留有至少 64 MB 的未分区磁盘空间。如果您使用预装的 Solaris 操作 系统, 则需为元数据准备 64 MB 以上的未分区空间。

## <span id="page-15-2"></span>LSI 固件 1.08 版中的 Optimal 状态指示硬盘驱动 器重新同步完成 (6389986)

如果您使用的是 LSI 固件 1.08 或更高版本,则重新同步进度指示器可能保持在 0%, 即 使正在重新同步。当显示 Optimal 状态时,表示重新同步完成。

#### 解决方法

无。这是 LSI 固件 1.08 或更高版本的预期行为。

## <span id="page-16-0"></span>服务处理器问题

## <span id="page-16-1"></span>使用 SP 11682 和 BIOS 9 时,系统中的启动 CPU 传 感器管温度低于正常温度 (6441857)

使用 SP 11682 和 BIOS 9 的 Sun Fire X4100 M2 和 X4200 M2 服务器具有用于报告 CPU 温度的传感器。这些温度测量值的差异很大,具体取决于 CPU 工作量。带有 PowerNOW! 支持的最新 AMD 处理器所报告的虚拟 CPU 温度明显低于 CPU 的实际物 理温度,其中一些温度为负数。

如需了解详细信息,请参考 《*AMD BIOS and Kernel Developers Guide*》和 《*Sun Fire X4100* 和 *Sun Fire X4200* 服务器的 *ILOM* 补充说明》。这些文档位于以下网站:

http://www.sun.com/documentation

#### 解决方法

参考其他环境温度传感器,监视系统的物理温度。

## <span id="page-16-2"></span>DIMM 故障 LED 指示灯未准确亮起以报告 DIMM 故障 (6475367, 6462695)

尽管服务器的 BIOS 和 SP 事件日志准确报告了系统中的 DIMM 故障, 但 DIMM 插槽弹 出杆上的 DIMM 故障 LED 指示灯未按预期亮起,无法正确显示错误。

#### 解决方法

忽略 DIMM 故障 LED 指示灯,仅使用 BIOS 和 SP 日志来确定发生故障的一对 DIMM。

## <span id="page-16-3"></span>服务处理器在拆卸硬盘后既不记录事件也不提供可 视报警 (6306536)

<span id="page-16-4"></span>如果从系统中拆卸硬盘,则服务处理器既不记录事件也不提供可视报警。这是预期行 为,因为当热插拔磁盘驱动器时,服务处理器并未从 LSI SAS 控制器接收事件, 也不会 发出可视报警。

## <span id="page-17-2"></span><span id="page-17-0"></span>服务处理器和 USB 的交互操作中断了操作系统的 运行 (6277725)

可用几种方法重置服务处理器,例如:

- 使用 ILOM Web GUI 中的 "Reset SP" (重置 SP) 选项卡
- 使用 ILOM CLI 上的 Reset SP 命令
- 使用 IPMItool 命令 IPMI\_MC\_RESET\_COLD
- 更改远程鼠标仿真模式以促使服务处理器重置

由于这些方法中的任何一种均会启动在服务处理器与系统之间的 USB 插入/拔出事件, 因此都可能中断系统或导致系统死机。

#### 解决方法

要确保重置服务处理器而 USB 事件不会导致系统停机,请将操作系统配置为具有最低或 无 USB 支持。

不要在服务处理器重置自身时重新启动系统,否则系统会死机。而是应在启动前将鼠标 模式更改为所需状态。

另外,仅在系统关闭或系统重置时执行服务处理器的重置也可避免服务处理器与系统之 间的任何交互操作。

### <span id="page-17-1"></span>重置挂起的某些系统组件时发生内核错误 (6295154)

在服务处理器重置期间 (例如,执行快闪更新或更改鼠标模式期间),可能会发生 SP 内核错误,导致服务处理器虽可连接,但是却会挂起串行登录、SSH、Web GUI 和 CLI 服务。

#### 解决方法

使用剩余的仍起作用的服务或断开系统电源以重置系统。

### <span id="page-18-0"></span>网络端口不能在 10 MB/秒的速率下工作 (6302923)

服务处理器以太网端口仅在 100 MB/秒的速率下工作。它不能在 10 MB/秒的速率下 工作。

#### 解决方法

无。

### <span id="page-18-1"></span>系统可能未初始装载 iso 映像 (6276086)

<span id="page-18-4"></span>如果您通过 ILOM Web GUI 安装 RHEL 或 SUSE Linux 操作系统软件, 然后卸载了 iso 映像,而后尝试装载一个新映像,则首次尝试读取此新映像时可能会失败。

#### 解决方法

<span id="page-18-5"></span>尝试再次装载新映像。第二次应可正确装载。

## <span id="page-18-2"></span>使用重定向的 Samsung SN-124 CD-ROM 驱动器可 能无法安装操作系统 (6279896)

如果您尝试从 Java 远程控制台上使用 Samsung SN-124 CD-ROM 驱动器安装操作系统 (OS), 则可能无法识别虚拟的 CD-ROM 驱动器。

#### 解决方法

使用重定向的映像文件从另一设备安装操作系统。

## <span id="page-18-3"></span>Sun 集成无人职守管理器 (ILOM) Web GUI 显示不 正确的阀值 (6316706)

<span id="page-18-6"></span>例如,ILOM Web GUI 可能显示不正确的温度传感器阀值。ILOM 也可能显示无阀值传 感器的随机值。

## <span id="page-19-0"></span>无法通过 ILOM Web GUI 或 CLI 使用 16 字符密码 登录服务处理器 (6286187)

<span id="page-19-3"></span>如果您的密码正好包含 16 个字符,则您将无法使用 ILOM Web GUI 或 CLI 登录服务处 理器 (SP)。

#### 解决方法

<span id="page-19-2"></span>选择一个少于 16 个字符的密码。

## <span id="page-19-1"></span>尚未实施的简单网络管理协议 (SNMP) 陷阱 (6300437)

<span id="page-19-4"></span>当前不支持以下陷阱:

- SUN-PLATFORM-MIB
	- sunPlatObjectCreation
	- sunPlatObjectDeletion
	- sunPlatCommunicationsAlarm
	- sunPlatEnvironmentalAlarm
	- sunPlatEquipmentAlarm
	- sunPlatProcessingErrorAlarm
	- sunPlatStateChange
	- sunPlatAttributeChangeInteger
	- sunPlatAttributeChangeString
	- sunPlatAttributeChangeOID
	- sunPlatQualityOfServiceAlarm
	- sunPlatIndeterminateAlarm
- ENTITY-MIB
	- entConfigChange
- SNMP<sub>v2</sub>-MIB
	- coldStart
	- warmStart
	- authenticationFailure

## <span id="page-20-0"></span>其它 SNMP 问题

以下是已知的受限制 SNMP 问题:

- SNMP 代理程序当前不能处理针对 "Entity" (实体)和 Sun 平台 MIB 的 SET 命令。 这会导致与 SET 相关的符合性测试失败。请使用其它服务执行所需的任务。 (6255301)
- 删除 SNMP 用户时错误消息不清楚。例如, 当某一活动后立即删除一个用户时, 您 可能会看到如下消息:Target cannot be deleted。通常,可忽略这些命令。 但是,脚本命令可能无法成功执行。 (6284706)
- 如果存在多个连接, 则 SNMP 代理程序停止响应。这要求您重新启动 SNMP 或重新 启动系统。 (6290651)
- 当添加用户时显示一条错误消息。例如,您可能会看到如下消息: SNMP agent not up yet, may be reconfiguring。通常,可忽略此消息。 (6292473)
- sysUpTime 值可能不正确。例如, 几天前才组装的系统可能会显示运行时间已有 51 天。您尽可忽略这些值。 (6295609)
- <span id="page-20-1"></span>■ 使用 CLI 设置最大社区数可能会终止 SNMP 代理程序并要求您重新启动系统。 (6316403)

## <span id="page-21-0"></span>SP 未处理 SNMP 陷阱 (6396525)

服务处理器不支持 SUN-PLATFORM-MIB 的 SNMP 陷阱。

#### 解决方法

要解决此问题,使用 IPMI PET 陷阱 (一种 SNMP 陷阱格式)捕获错误。您可以通过在 服务处理器中配置报警规则或通过直接在 IPMI 中配置 PEF 规则来实施它们。有关详细 信息,请参阅 《集成无人职守管理器 *(ILOM)* 管理指南》 *(*819-1160)。

## <span id="page-21-1"></span>退出 CLI 会话后串行端口的速率设置恢复为 9600 (6298521)

当您退出 CLI 会话时,串行端口的速率重置为 9600 bps。退出 CLI 会话后,若此速率设 置为 9600 bps 以外的其它值, 则可能导致串行端口不工作。

#### 解决方法

<span id="page-21-2"></span>让串行管理端口的速率设置保持为 9600 bps。

## <span id="page-22-0"></span>传输完成后,浏览器可能会显示 "Transferring data from" 消息 (6254310)

如果您使用 Mozilla*™* 浏览器,状态区可能显示 "Transferring data from" 消 息,即使传输已经完成。这是浏览器的问题,而不是 Sun ILOM 软件的问题。有关此错 误的详情,请访问以下网站: https://bugzilla.mozilla.org/show\_bug.cgi?id=185547.

#### 解决方法

无。

## <span id="page-22-1"></span>在安全 Shell (SSH) 会话中或从 Java 远程控制台执 行操作时 Break 键不工作 (6306610)

<span id="page-22-3"></span>只能从串行管理端口将 Break 信号传送到系统串行端口。当您在安全 Shell (SSH) 会话 或从 Java 远程控制台中输入 ssh ~B 命令时, Break 键将不工作。

解决方法

无。

### <span id="page-22-2"></span>重新启动软盘重定向时 JavaRConsole 可能挂起 (6295147)

在虚拟设备上运行时, JavaRconsole 可能会挂起。

#### 解决方法

终止并重新启动 JavaRconsole。

## <span id="page-23-0"></span>辅助功能问题

<span id="page-23-3"></span>"辅助功能"用于消除那些阻碍残疾人士参与基本生活活动的障碍,包括使用服务、产 品和信息。这不仅为多数用户提供了诸多访问便利,而且也是 《联邦残疾人就业教育法 案》 (Federal Rehabilitation Act) 第 508 款规定的对所有当前联邦合同的一项要求。在 商业领域,美国残疾人法案 (Americans with Disabilities Act (ADA)) 要求在合理接纳当 前和预期员工时给予类似的考虑和照顾。

Sun Fire X4100 和 Sun Fire X4200 服务器符合上述法案第 508 款对残疾人提供相应辅助 的要求。但是,在 SP 固件 GUI 中发现以下辅助功能问题:

- 如果当前焦点位于低级选项卡菜单中,则按 Tab 键后不会导航到更高级菜单。此问题 出现在 Mozilla Firefox 中。 (6316639)
- GUI 中的 JavaScript*™* 报警和确认框具有通用的菜单标题,而未提供充分的上下文 信息。 (6274918)
- 在 Mozilla 中不能通过按 Tab 键转到顶层帧。在 Mozilla 中键入一个短语以杳找相应 项目时只部分地工作。帧会突出显示,但是操作项目 (例如按钮)则不会突出显示。 (6278273)
- 按 "Select Action" (选择操作)下列列表中的向下箭头会移动焦点以重置。您不能使 用向下箭头滚动浏览列表的剩余项目。已在 Internet Explorer 中发现此问题。 (6316634)
- 当您按 Tab 键选择 "Add User" (添加用户) 弹出式菜单中的 "Add" (添加) 按钮 并按 Enter 键时,将退出页面而不会添加用户项。已在 Internet Explorer 中发现此 问题。 (6316625)
- 当您按 Tab 键时, 焦点不会在所选选项卡内移到更低一级的选项卡。 (6245789)
- 当您在 Internet Explorer 中按 Tab 键时, 焦点不会移到取消选定的单选按钮。而且, 如果已选取单选按钮,则无法使用键盘取消选择它。 (6316591)
- 当您在 Internet Explorer 中按 Tab 键时, 焦点不会移到 GUI 中的任何复选框。 (6316621)
- 某些页面包含用于导航的 JavaScript 链接,但辅助技术无法读取。 (6255423)

### <span id="page-23-1"></span>可能错误地显示外部存储重定向错误消息

可以通过从 ILOM Web GUI 启动 Java 远程控制台 (选择 "Remote Console" [远程控制 台]-> "Redirection" [重定向])以将远程存储设备重定向到这些服务器。由于 ILOM 具备 此功能,操作系统可能将重定向的 USB 存储设备显示为始终处于连接状态。

<span id="page-23-2"></span>但是在禁用重定向的情况下,如果您尝试访问这些设备,则可能会看到下列消息之一: "Drive not ready" 或 "No media found"。启动和停止存储重定向不会添加或 删除虚拟设备本身,而是只会影响相关虚拟设备中的媒体。

### <span id="page-24-0"></span>用于后部风扇托架的名称不正确 (6323731)

<span id="page-24-2"></span>内部软件不正确地使用 io.f0 (输入/输出风扇 0) 名称以指定 Sun Fire X4200 M2 的 后部风扇托架。该名称应为 FT2。

#### 解决方法

无。

## <span id="page-24-1"></span>使用 start -script 命令时,通过 SSH 访问串 行控制台可能会被锁定 (6337909)

在通过 SSH 连接到 SP CLI 模式时,若使用 start -script 命令登录 SP 控制台, 则串行控制台连接会被间歇性地锁定。

#### 解决方法

使用 SP start console 命令,而不是 start -script 命令连接到 SP 控制台。

如果串行控制台连接锁定,则退出 SSH 会话,然后使用 SP start console 命令再 次尝试。

## <span id="page-25-0"></span>BIOS 问题

## <span id="page-25-1"></span>安装或拆除 HBA 卡后 BIOS 设置中的硬盘驱动器顺 序发生改变 (6308569, 6450677)

拆除或安装支持的主机总线适配器 (HBA) 卡后, BIOS 中的硬盘驱动器顺序可能发生改 变。这可能造成的影响是: 如果首先扫描连接至此 HBA 的内部硬盘驱动器, 则可能无 法从内部硬盘驱动器将系统启动到操作系统级别。

BIOS 按升序的顺序扫描设备 (从低 PCI 地址到高 PCI 地址)。扫描优先顺序如下:

- 1. PCIE 插槽 0
- 2. PCIE 插槽 1
- 3. PCIE 插槽 3
- 4. PCIE 插槽 4
- 5. PCIX 插槽 2
- 6. 板载 NIC
- 7. 板载 SAS 控制器
- 8. USB

有关 PCI 插槽位置的信息, 请参见[图](#page-27-0) 1 或图 2。

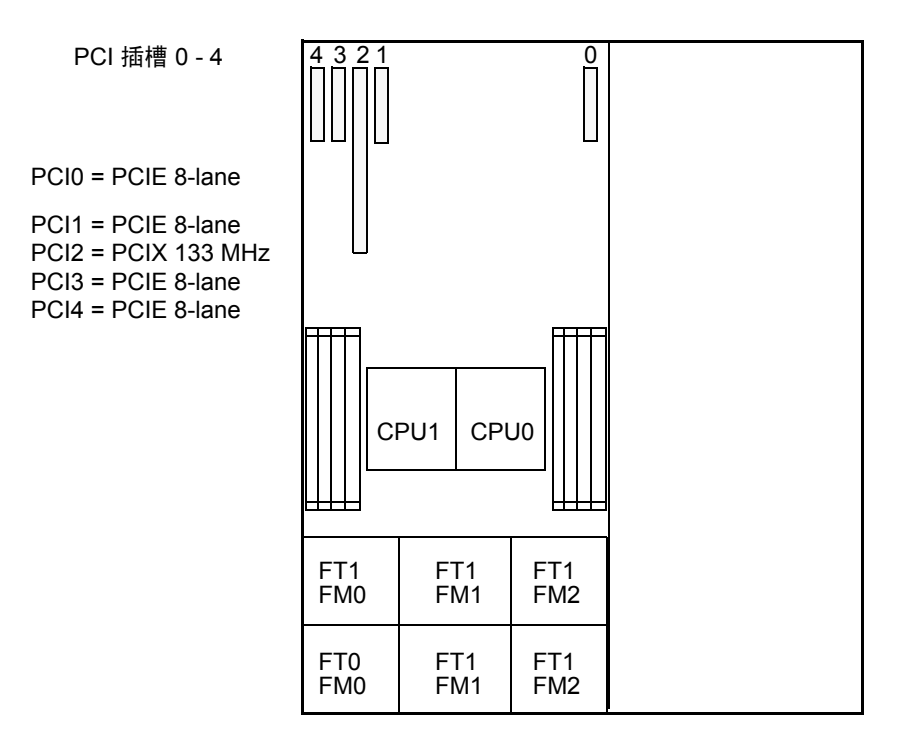

<span id="page-26-1"></span>服务器前面板

<span id="page-26-0"></span><sup>图</sup> **1** Sun Fire X4200 M2 服务器 PCI 插槽的标记和速度

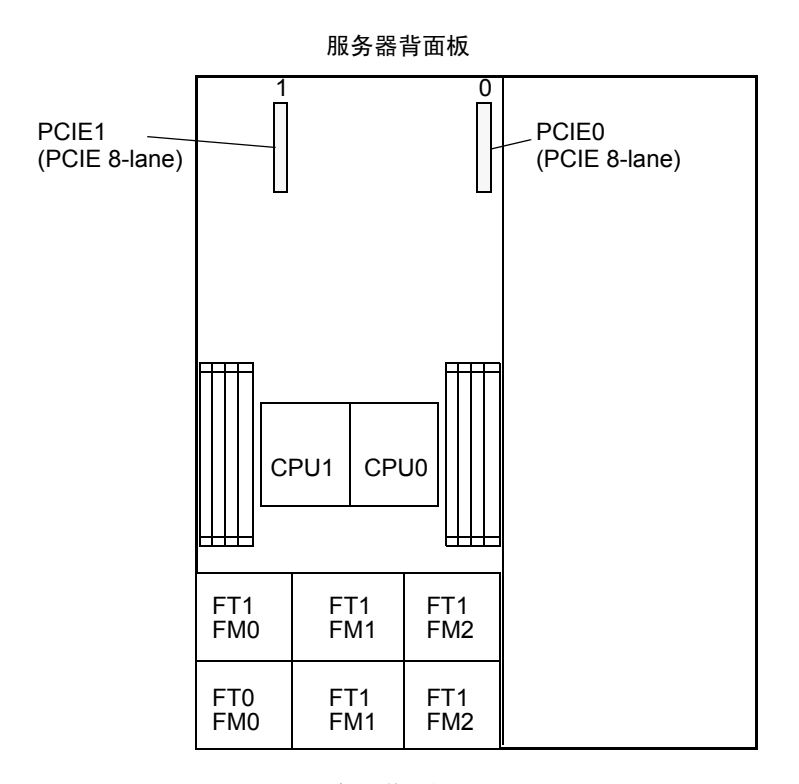

#### <span id="page-27-1"></span>服务器前面板

#### <span id="page-27-0"></span><sup>图</sup> **2** Sun Fire X4100 M2 服务器 PCI 插槽的标记和速度

#### 解决方法

这是预期行为。安装或拆除任何连接至外部存储设备的受支持 HBA 卡后, 您可以采取 两种方法以确保系统按预期方式从设备中启动。

- 如果您要从其中执行启动的设备显示在 BIOS 的 16 个启动设备列表中,请执行第 2 种方法更改扫描顺序。
- 如果您要从其中执行启动的设备未显示在 16 个启动设备列表中,请执行第 1 种方法 使设备显示在列表中,然后执行第 2 种方法更改扫描顺序。

方法 **1**:在所有不需要执行 PXE 启动的设备上禁用选项 ROM 扫描。这可以使您要从其 中执行启动的设备显示在列表中。请执行以下步骤:

- **1.** 当系统正在启动并执行 **POST** 时,按 **F2** 键启动 **BIOS** 设置实用程序。
- **2.** 在 **"BIOS Main Menu"** (**BIOS** 主菜单)屏幕上,选择 PCIPnP 选项卡打开 **"PCI/PnP Settings"** (**PCI/PnP** 设置)屏幕。
- **3.** 对于那些不执行 **PXE** 启动的 **PCI** 或 **NIC** 卡,将其字段更改为 **"**Disabled**"** (禁用)。
- **4.** 按下并松开向右方向键,直到显示 **"Exit"** (退出)菜单屏幕。
- 5. 按照 "Exit" (退出) 菜单屏幕上的说明保存更改, 并退出设置实用程序。

方法 **2**:手动设置 BIOS 启动顺序,使您需要从其中执行 PXE 启动的设备在启动顺序中 排在足够优先的位置,从而在选项 ROM 空间耗尽之前进行扫描。请执行以下步骤:

- **1.** 当系统正在启动并执行 **POST** 时,按 **F2** 键进入 **BIOS** 设置实用程序。
- **2.** 在 **"BIOS Main Menu"** (**BIOS** 主菜单)屏幕上,选择 **"**Boot**"** (启动)选项卡打开 **"Boot"** (启动)菜单主屏幕。
- **3.** 从列表中选择 **"**Hard Disk Drives**"** (硬盘驱动器)。
- **4.** 更改启动设备的选项,以实现所需的启动设备顺序。
- **5.** 按下并松开向右方向键,直到显示 **"Exit"** (退出)菜单屏幕。
- **6.** 按照 **"Exit"** (退出)菜单屏幕上的说明保存更改,并退出设置实用程序。

## <span id="page-29-0"></span>用于执行 PXE 启动的选项 ROM 空间可能在扫描完 所有设备之前耗尽 (6453144, 6403173, 6272514, 6393809, 6439856, 6462303)

BIOS 选项 ROM 为 128 KB。其中 80 KB 由 VGA 控制器、 LSI 控制器和 NIC 使用。 大约 48 KB 保留用于选项 ROM。

在 BIOS 扫描启动顺序后期安装的板载 NIC、SAS 控制器或 PCI 卡之前, 选项 ROM 空 间可能耗尽,这取决于安装及用于 PXE 启动的 PCI 设备数量。这是预期行为。

#### 可能产生的影响:

- 无法通过以太网端口执行 PXE 启动, 并且显示以下错误消息: Not enough space to copy PCI Option ROM
- 无法通过以太网端口执行 PXE 启动, 并且显示以下错误消息: Base-Code ROM ID structure not found
- 如果 PCI 卡安装在选项 ROM 空间耗尽之后扫描的 PCI 插槽中,它们将无法按照需 要执行 PXE 启动。
- 如果 HBA 卡安装在选项 ROM 空间耗尽之后扫描的 PCI 插槽中,则 BIOS 检测不到 HBA 卡及其连接的 HDD 阵列。

BIOS 按升序的顺序扫描设备 (从低 PCI 地址到高 PCI 地址)。扫描优先顺序如下:

1. PCIE 插槽 0

- 2. PCIE 插槽 1
- 3. PCIE 插槽 3
- 4. PCIE 插槽 4
- 5. PCIX 插槽 2
- 6. 板载 NIC
- 7. 板载 SAS 控制器
- 8. USB

有关 PCI 插槽位置的信息, 请参见[图](#page-27-0) 1 或图 2。

#### 解决方法

可用两种方法确保拥有足够的选项 ROM 空间,以便从所需的设备中执行 PXE 启动。

- 如果您要从其中执行启动的设备显示在 BIOS 的 16 个启动设备列表中, 请执行第 2 种方法更改扫描顺序。
- 如果您要从其中执行启动的设备未显示在 16 个启动设备列表中,请执行第 1 种方法 使设备显示在列表中,然后执行第 2 种方法更改扫描顺序。

方法 **1**:在所有不需要执行 PXE 启动的设备上禁用选项 ROM 扫描。这可以为那些执行 PXE 启动的设备节省选项 ROM 空间。请执行以下步骤:

- **1.** 当系统正在启动并执行 **POST** 时,按 **F2** 键启动 **BIOS** 设置实用程序。
- **2.** 在 **"BIOS Main Menu"** (**BIOS** 主菜单)屏幕上,选择 PCIPnP 选项卡打开 **"PCI/PnP Settings"** (**PCI/PnP** 设置)屏幕。
- **3.** 对于那些不执行 **PXE** 启动的 **PCI** 或 **NIC** 卡,将其字段更改为 **"**Disabled**"** (禁用)。
- **4.** 按下并松开向右方向键,直到显示 **"Exit"** (退出)菜单屏幕。
- 5. 按照 "Exit" (退出)菜单屏幕上的说明保存更改,并退出设置实用程序。

方法 **2**:手动设置 BIOS 启动顺序,使您需要从其中执行 PXE 启动的设备在启动顺序中 排在足够优先的位置,从而在选项 ROM 空间耗尽之前进行扫描。请执行以下步骤:

- **1.** 当系统正在启动并执行 **POST** 时,按 **F2** 键进入 **BIOS** 设置实用程序。
- **2.** 在 **"BIOS Main Menu"** (**BIOS** 主菜单)屏幕上,选择 **"**Boot**"** (启动)选项卡打开 **"Boot"** (启动)菜单主屏幕。
- **3.** 选择 **"**Boot Device Priority**"** (启动设备优先级)或从列表中选择 **"**Hard Disk Drives**"** (硬盘驱动器)以更改硬盘驱动器的顺序。
- **4.** 更改启动设备或硬盘驱动器的选项,以实现所需的启动设备顺序。
- **5.** 按下并松开向右方向键,直到显示 **"Exit"** (退出)菜单屏幕。
- **6.** 按照 **"Exit"** (退出)菜单屏幕上的说明保存更改,并退出设置实用程序。

## <span id="page-31-0"></span>可能在 BIOS 扫描完所有设备之前超过十六个启动 设备的限制 (6268877, 6439856)

服务器 BIOS 最多可以扫描 16 个设备,但是此限制可能在扫描完服务器中的所有设备之 前被超过,具体取决于服务器中安装的设备。例如,如果您将带有磁盘阵列的 HBA 安 装到先于板载 LSI SAS 控制器扫描的 PCI 插槽中,并且 HBA 及其连接的 HDD 超过 16 个设备的限制,则不会扫描内部硬盘驱动器。

这是预期行为。超过 16 这一限制的设备可在操作系统级别中显示,但不会在 POST (开机自检)时被 BIOS 扫描。

#### 可能产生的影响:

- 无法从内部硬盘驱动器中启动。
- NIC 因得不到扫描而无法用于 PXE 启动。

BIOS 按升序的顺序扫描设备 (从低 PCI 地址到高 PCI 地址)。扫描优先顺序如下:

- 1. PCIE 插槽 0
- 2. PCIE 插槽 1
- 3. PCIE 插槽 3
- 4. PCIE 插槽 4
- 5. PCIX 插槽 2
- 6. 板载 NIC
- 7. 板载 SAS 控制器
- 8. USB
- 有关 PCI 插槽位置的信息, 请参见[图](#page-27-0) 1 或图 2。

#### 解决方法

请执行第 1 种方法,使设备显示在列表中,然后执行第 2 种方法以更改扫描顺序。

方法 **1**:在所有不需要执行 PXE 启动的设备上禁用选项 ROM 扫描。这可以为那些执行 PXE 启动的设备节省选项 ROM 空间。请执行以下步骤:

- **1.** 当系统正在启动并执行 **POST** 时,按 **F2** 键启动 **BIOS** 设置实用程序。
- **2.** 在 **"BIOS Main Menu"** (**BIOS** 主菜单)屏幕上,选择 PCIPnP 选项卡打开 **"PCI/PnP Settings"** (**PCI/PnP** 设置)屏幕。
- **3.** 对于那些不执行 **PXE** 启动的 **PCI** 或 **NIC** 卡,将其字段更改为 **"**Disabled**"** (禁用)。
- **4.** 按下并松开向右方向键,直到显示 **"Exit"** (退出)菜单屏幕。
- **5.** 按照 **"Exit"** (退出)菜单屏幕上的说明保存更改,并退出设置实用程序。

方法 **2**:手动设置 BIOS 启动顺序,使您需要从其中执行 PXE 启动的设备在启动顺序中 排在足够优先的位置,从而在选项 ROM 空间耗尽之前进行扫描。请执行以下步骤:

- **1.** 当系统正在启动并执行 **POST** 时,按 **F2** 键进入 **BIOS** 设置实用程序。
- **2.** 在 **"BIOS Main Menu"** (**BIOS** 主菜单)屏幕上,选择 **"**Boot**"** (启动)选项卡打开 **"Boot"** (启动)菜单主屏幕。
- **3.** 选择 **"**Boot Device Priority**"** (启动设备优先级)或从列表中选择 **"**Hard Disk Drives**"** (硬盘驱动器)以更改硬盘驱动器的顺序。
- **4.** 更改启动设备或硬盘驱动器的选项,以实现所需的启动设备顺序。
- **5.** 按下并松开向右方向键,直到显示 **"Exit"** (退出)菜单屏幕。
- **6.** 按照 **"Exit"** (退出)菜单屏幕上的说明保存更改,并退出设置实用程序。

## <span id="page-33-0"></span>运行 Windows Server 2003 且内存不足 4GB 的服 务器不能自动从休眠状态下恢复操作 (6458266)

运行 Windows Server 2003 的和内存不足或等于 4 GB 的服务器不能自动从休眠状态下 恢复操作。

有三种解决方法:

- 对于内存不足 4 GB 的服务器, 在发生休眠后手动重新启动系统。
- 对于内存恰好有 4 GB 的服务器, 启用 BIOS 配置实用程序中的 "Software Memory Hole BIOS" (软件内存空洞 BIOS) 设置, 然后重新启动系统。如果禁用此 BIOS 设 置后,部分物理内存在休眠后不能重新映射,导致可用内存总量不足 4GB。
- 对于所有服务器, 请运行 InstallPack.exe 应用程序以更新系统专用的驱动程序并完全 禁用休眠状态。

要获得 InstallPack.exe 应用程序,请转至驱动程序下载网站:

- 有关 Sun Fire X4100/X4200 服务器, 请参阅: http://www.sun.com/servers/entry/x4100/downloads.jsp
- 有关 Sun Fire X4600 服务器, 请参阅: http://www.sun.com/servers/x64/x4600/downloads.jsp

# <span id="page-34-0"></span>软件问题

本章描述与 Sun Fire X4100 M2 和 Sun Fire X4200 M2 服务器相关的软件问题,包括以 下主题:

- 第 26 [页 "一般软件问题"](#page-35-0)
- 第 28 页 "Solaris [操作系统问题"](#page-37-0)
- 第 29 页 "Linux [操作系统问题"](#page-38-0)
- 第 41 页 "Sun VTS [可启动诊断](#page-50-0) CD"
- 第 33 页 "[Windows Server 2003](#page-42-0) 操作系统问题"

## <span id="page-35-0"></span>一般软件问题

<span id="page-35-1"></span>不同界面中的以太网端口映射与物理端口编号不同 (6421259)

每个服务器都有四个 10/100/1000BASE-T 千兆位以太网端口 (NIC 连接器)[。图](#page-35-2) 3 显 示了机箱物理端口的标记。

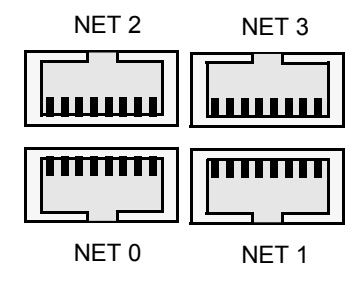

<span id="page-35-2"></span>图 **3** 以太网端口机箱标记名称

参见[图](#page-35-3) 4,了解不同软件界面如何映射[图](#page-35-2) 3 所示的四个以太网端口。

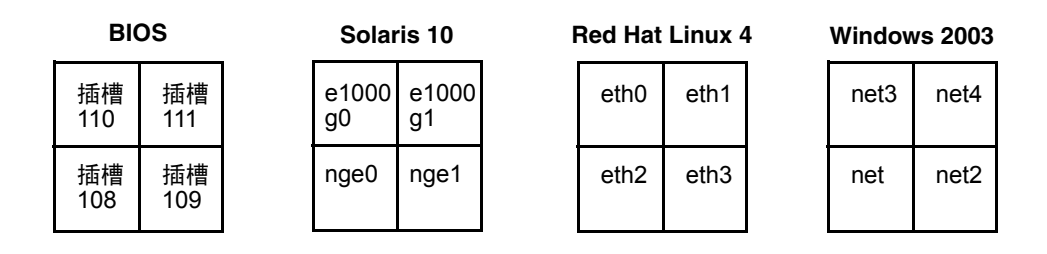

<span id="page-35-3"></span><sup>图</sup> **<sup>4</sup>**Sun Fire X4100 M2 和 Sun Fire X4200 M2 服务器以太网端口映射

解决方法

无。这是预期行为。

## <span id="page-36-0"></span>messages 或 dmesg 文件中存在未知 Event e 消息 (6459169)

您的服务器 /var/adm/messages 文件或 dmesg 文件可能会显示以下消息: mpt():unknown event e received.

当发生 "QUEUE FULL" 事件时会显示此消息 (队列已经包含了允许的最大信息数量)。

#### 解决方法

无需采取措施。 LSI SAS 控制器固件将会处理此情况。

## <span id="page-36-1"></span>Intel Teaming 软件不能与 NVIDIA 以太网端口结 合使用 (6469520)

Intel Teaming 软件 (包括 Windows InstallPack.exe 和 OptPack.zip) 可以与 Intel 网络端口结合使用, 但不能与 NVIDIA 网络端口结合使用。

#### 解决方法

无。

## <span id="page-36-2"></span>AC 电源断开后 JavaRconsole 重新启动或启动重定 向失败 (6434210)

如果您使用 JavaRconsole 且系统的 AC 电源断开, 则当您选择 "Restart" (*重新启动)* 或 "*Start redirection"* (启动重定向)选项时,控制台重新启动失败。

#### 解决方法

等至显示一个连接丢失弹出窗口 (表示控制台已断开),然后选择 "*Restart"* (重新启 动)或 "*Start redirection"* (启动重定向)选项以重新启动 JavaRconsole。

## <span id="page-37-0"></span>Solaris 操作系统问题

## <span id="page-37-1"></span>如果 Solaris 10 6/06 与 Netgear 交换机配合使用, 则在更改端口速度后, NVIDIA-Controlled NIC 的 连接丢失 (6419824, 6441359)

在特定型号的 Netgear 千兆位交换机与运行 Solaris 10 6/06 的服务器一起使用时,如果 将 Netgear 端口速度从 1000 更改为 100,则无法重新建立 NET0 和 NET1 以太网端口 (Solaris 10 中的 nge0 和 nge1)与交换机之间的连接。存在此问题的 Netgear 交换机型 号为 GS724TS 和 GS748T。

有关以太网端口的物理位置,请参阅第 26 [页 "不同界面中的以太网端口映射与物理端](#page-35-1) [口编号不同](#page-35-1) (6421259)"。

#### 解决方法

无。

## <span id="page-37-2"></span>Solaris 启动时可以安全地忽略 AMD Erratum 131 警告消息 (6468360)

Solaris AMD x64 支持包括一项启动检查功能,以确定是否存在用于 AMD Opteron Erratum 131 的 BIOS 解决方法。如果 Solaris 检测到 Erratum 131 所需的解决方法,但 该方法尚未实施, Solaris 将记录并显示以下警告消息:

WARNING: BIOS microcode patch for AMD Athlon(tm) 64/Opteron(tm) processor erratum 131 was not detected; updating your system'BIOS to a version containing this microcode patch is HIGHLY recommended or erroneous system operation may occur.

Sun Fire X4100 M2 和 Sun Fire X4200 M2 BIOS 实施一种超集解决方案,其中包括 Erratum 131 所需的解决方法,以便可以安全地忽略此警告消息。

## <span id="page-38-0"></span>Linux 操作系统问题

## <span id="page-38-1"></span>在 RHEL4 U2 和 RHEL4 U3 中启动 GUI 时收到可 忽略的错误消息 (6416608)

在运行 RHEL4 U2、 RHEL4 U3 或 SLES9-SP3 的服务器上,当引导至图形用户界面时, dmesg 日志可能会多次显示以下错误消息:

<span id="page-38-3"></span>drivers/usb/input/hid-input.c: event field not found

在 X 初始化过程中,某些设备可能没有同步,并且某些 EV\_REP 事件可能被错误地解释 为输入事件。这是由于 HID 驱动程序中的错误而导致的。可以安全忽略此消息。

#### 解决方法:

目前尚无法解决。以后更新 Linux 内核时将解决此问题。

## <span id="page-38-2"></span>第一次写入 SLES9 SP3 中的 ext3 文件时收到可忽略 的错误消息 (6422442)

在运行 SLES9 SP3 的 Sun Fire X4100 M2 和 Sun Fire X4200 M2 服务器上,如果客户用 ext3 文件系统创建了一个分区,然后装载该文件系统并写入某文件,则会显示以下 IBD 警告消息:

JBD: barrier-based sync failed on sd<X><Y> - disabling barriers

可以安全忽略此消息。

#### 解决方法:

尽管您可以安全地忽略此消息,但也可使用以下解决方法:使用 data=writeback 或 barrier=none 命令参数加载 ext3 文件系统。例如:

**mount -O barrier=none -t ext3 /dev/sd***<X><Y>* **/mnt/***<mount\_point>*

## <span id="page-39-0"></span>在 RHEL4 U3-x86\_64 中启动之后, Intel 网络接口 卡显示了不一致的逻辑名称 (6423182)

如果在已关闭电源的 RHEL4 U3-x86(64 位)系统的 PCIE 插槽中安装 Intel 以太网卡, 然后重新启动系统,插槽中的Intel 网络接口卡 (NIC) 会显示一个与其它网络设备不同的 逻辑名称。另外,卡的实例编号也发生了改变。

#### 解决方法

执行下列步骤以使卡名称显示一致:

- 1. 打开终端窗口。
- 2. 终止网络运行:

#### # **service network stop**

3. 删除 Kudzu 数据库:

#### # **rm /etc/sysconfig/hwconf**

- 4. 从 sysconfig 目录中删除 ifcfg-eth 文件:
	- # **rm -f /etc/sysconfig/network-scripts/ifcfg-eth\***
	- # **rm -f /etc/sysconfig/networking/devices/ifcfg-eth\***
	- # **rm -f /etc/sysconfig/networking/profiles/default/ifcfg-eth\***
- 5. 编辑 modprobe.conf 文件以备 ethX 参考。删除以

alias eth\* 或 alias dev\* 开头的所有行。

- 6. 重新启动系统。
- 7. 使用 neat 命令重新配置网络设备。

## <span id="page-40-0"></span>在重新启动后,运行 RHEL4 U3 的服务器可能在出 现 "Enabling Swap Space" 消息时挂起 (6475253, 6470496)

在重新启动 (关闭 AC 电源并重新打开)后, REHL4 U3 可能在显示 "Enabling swap space" 启动消息之后挂起。这是 Kudzu (指向 Red Hat Bugzilla 条目 197722)中的一个错误造成的。

如果出现挂起,当系统提示您在重新启动时是否检查此文件时,重新启动服务器并确保 键入 **y**。

#### 解决方法

您可以从命令行中禁用 Kudzu 来避免此问题。

- 要禁用当前会话的 Kudzu, 请键入以下命令: prompt> **service kudzu stop**
- 要禁用下一会话的 Kudzu: prompt> **chkconfig --level 345 kudzu off**

## <span id="page-40-1"></span>当使用 ctrl 或 Alt 命令以启用 RHEL4 U3-86\_64 上 SummitQ 或 SummitE PCI 卡的选项 BIOS 时, NICS 从启动优先列表中删除 (6462303)

当您使用 <ctrl + Q> 或 < Alt + E> 命令以启用 RHEL4 U3-86\_64 上 SummitQ 或 SummitE PCI 卡的选项 BIOS 时,系统将从 BIOS 设置菜单的启动优先列表中删除板载 Intel NICS。

另外, 如果您使用 Northstar 卡访问安装程序, 则会看到以下错误信息: A disk read error occurred Press ctrl + Alt + del to restart

解决方法

无。

## <span id="page-41-0"></span>Solaris 操作系统问题

## <span id="page-41-1"></span>Solaris 操作系统启动时可以安全地忽略 AMD Erratum 131 警告消息 (6438926, 6447850)

Solaris AMD x64 操作系统支持在启动期间检查是否存在用于 AMD Opteron Erratum 131 的 BIOS 解决方法。如果 Solaris 操作系统发现需要用于 Erratum 131 的解决方法, 但尚未实施, Solaris 将记录和显示以下警告消息:

WARNING: BIOS microcode patch for AMD Athlon(tm) 64/Opteron(tm) processor erratum 131 was not detected; updating your system'BIOS to a version containing this microcode patch is HIGHLY recommended or erroneous system operation may occur.

#### 解决方法

Sun Fire X4100 M2 和 Sun Fire X4200 M2 BIOS 实施一种超集解决方案,其中包括 Erratum 131 所需的解决方法,以便可以安全地忽略此警告消息。

# <span id="page-42-0"></span>Windows Server 2003 操作系统问题

## <span id="page-42-1"></span>在 Windows 系统上安装平台的专用驱动程序时需 要手动对 NVIDIA Network Bus Enumerator 驱动 程序进行更新 (6464839)

当您运行 InstallPack.exe 脚本以安装平台专用驱动程序时,安装其中一个 NVIDIA Network Bus Enumerator 驱动程序时可能会失败。如果失败, 您会看到以下信息:

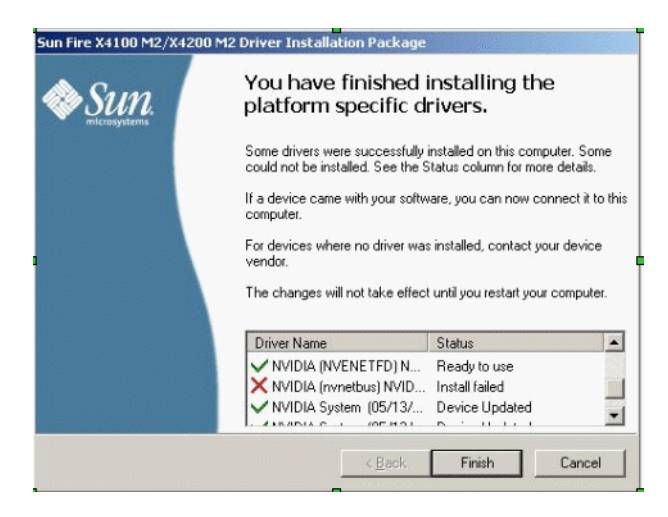

<sup>图</sup> **5** NVIDIA Network Bus Enumerator 错误信息

#### 解决方法

执行下列步骤以手动安装 InstallPack.exe 脚本未能安装的驱动程序:

**1.** 打开设备管理器。

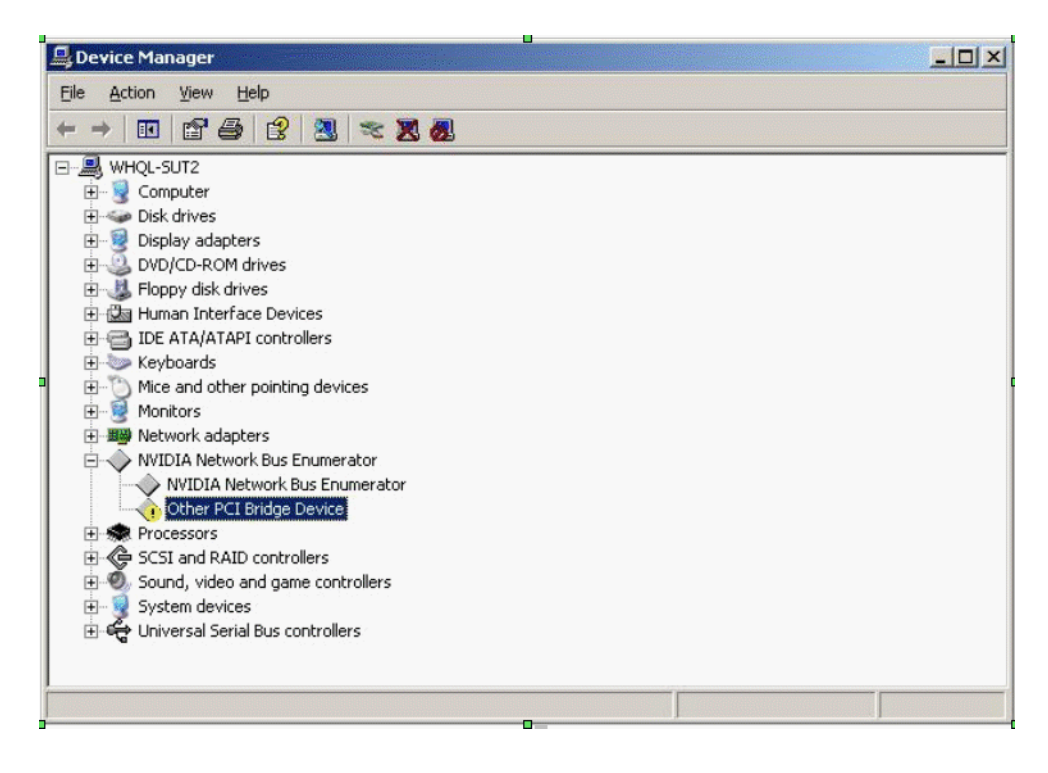

图 **6** 设备管理器树

- **2.** 在设备管理器窗口中,双击 **NVIDIA Network Bus Enumerator** 图标并选择 **"Other PCI Bridge Device"** (其他 **PCI** 桥接设备)。
- **3.** 右键单击 **"Other PCI Bridge Device"** (其他 **PCI** 桥接设备)。

**4.** 选择 **"Update Driver"** (更新驱动程序)。此时会出现 **"Hardware Update Wizard - Welcome"** (硬件更新向导 **-** 欢迎)对话框:

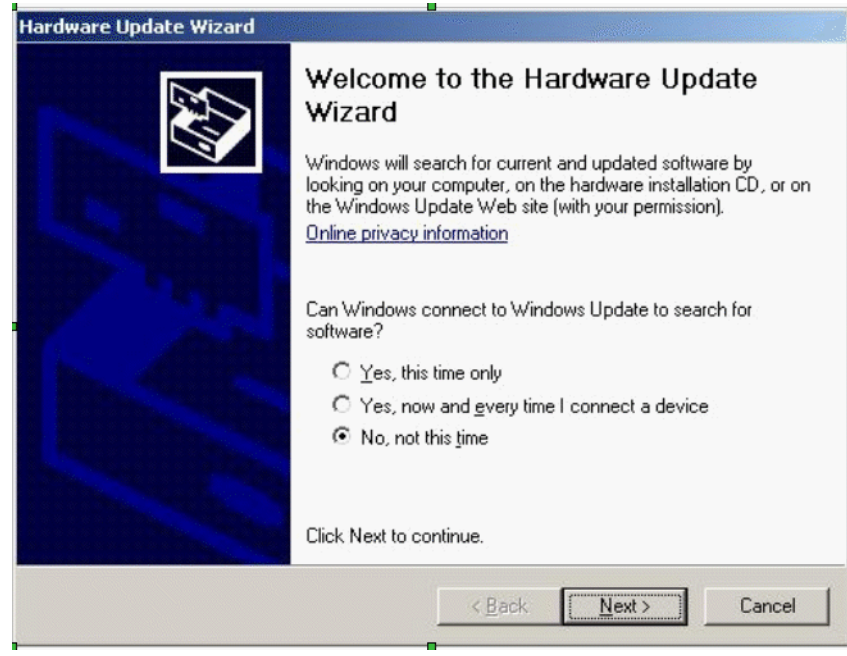

- 图 **7** 欢迎对话框
- **5.** 在 **"Welcome"** (欢迎)对话框中,选中以下选项: No, not this time. (不,现在不搜索。)

**6.** 单击 **"Next"** (下一步)。此时会出现 **"Other PCI Bridge Device"** (其它 **PCI** 桥接设 备)安装对话框。

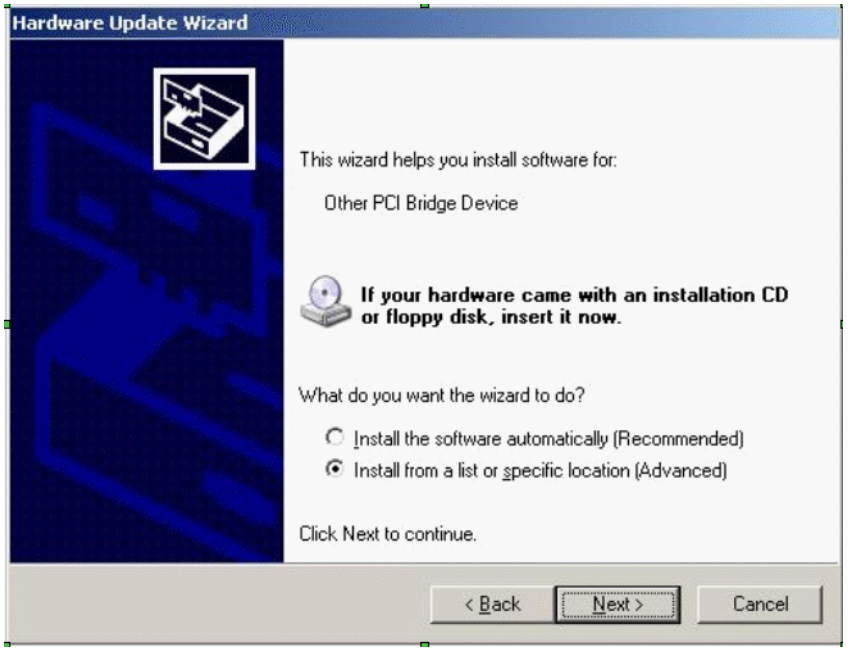

- <sup>图</sup> **8** 硬件更新向导 其它 PCI 桥接设备
- **7.** 选中以下选项:**"Install from a list or specific location (Advanced)"** (从列表或指定位 置安装**[**高级**]**)。
- **8.** 单击 **"Next"** (下一步)。此时会出现 **"Search and Installation"** (搜索和安装) 对话框。 选择以下选项:"Don' t search. I will choose the driver to install." (不搜索。我将选 择要安装的驱动程序。)
- **9.** 单击 **"Next"** (下一步)。此时会出现 **"Hardware Type"** (硬件类型)对话框。
- **10.** 选择以下硬件类型 (在树的顶部):**"Show All Devices"** (显示所有设备)。

**11.** 单击 **"Next"** (下一步)。此时会出现 **"Select Device Driver"** (选择设备驱动程序)对 话框。

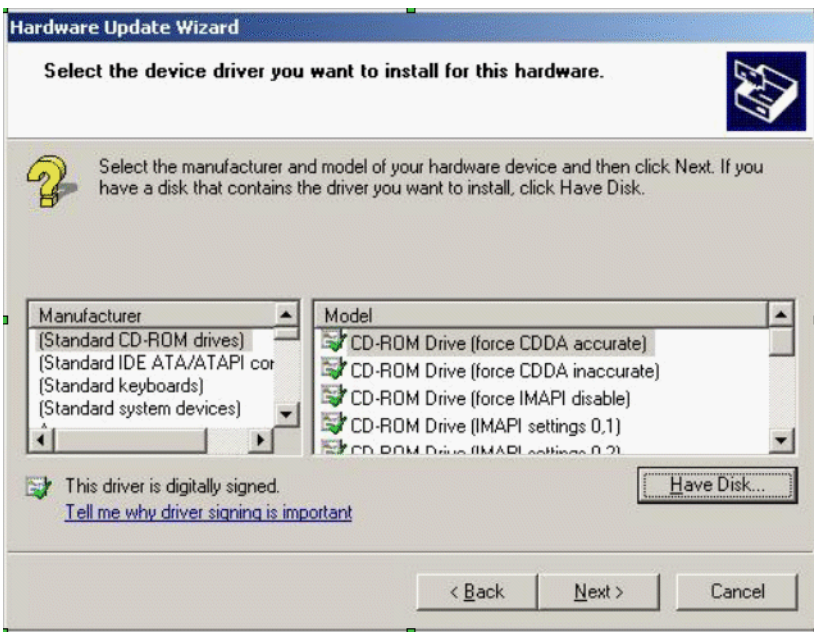

- 图9 选择设备驱动程序对话框
- **12.** 单击 **"Have Disk"** (从磁盘安装)。屏幕会显示 **"Install From Disk"** (从磁盘安装)对 话框。

**13.** 单击 **"Browse"** (浏览)。此时会出现 **"Locate File"** (查找文件)对话框:

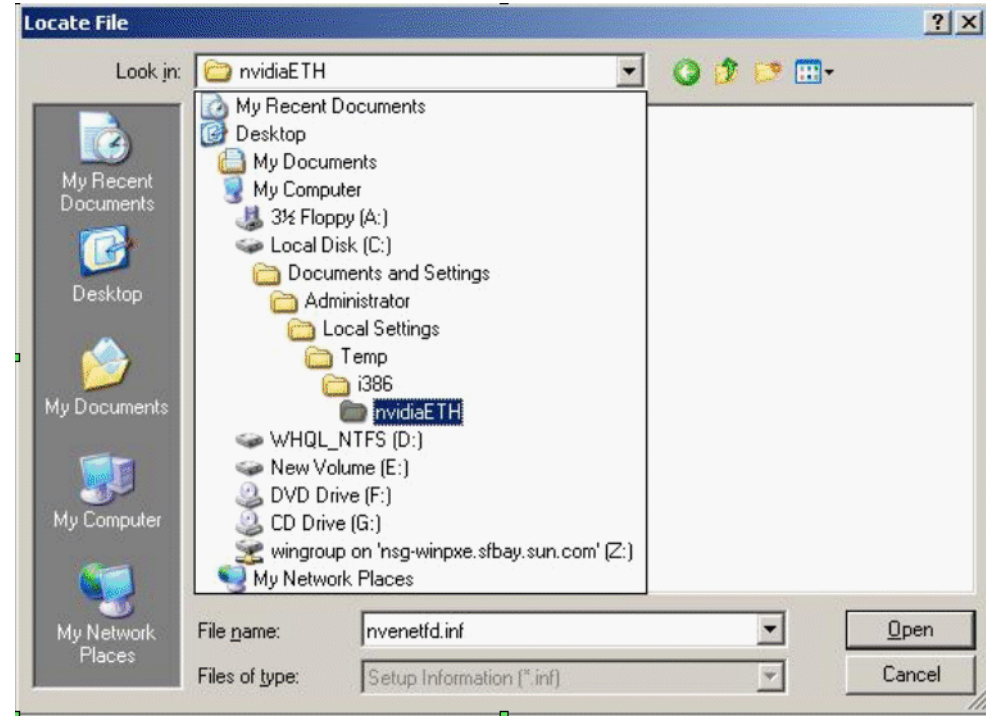

图 **10** 查找文件对话框

#### **14.** 浏览至以下位置:

C:\Documents and Settings\Administrator\Local Settings\Temp\ i386\nvidiaETH

- **15.** 选择 nvenetfd.inf。
- **16.** 单击 **"Open"** (打开)。屏幕会显示 **"Install From Disk"** (从磁盘安装)对话框。

**17.** 单击 **"OK"** (确定)。此时会出现 **"Select Device Driver"** (选择设备驱动程序) 对话框。

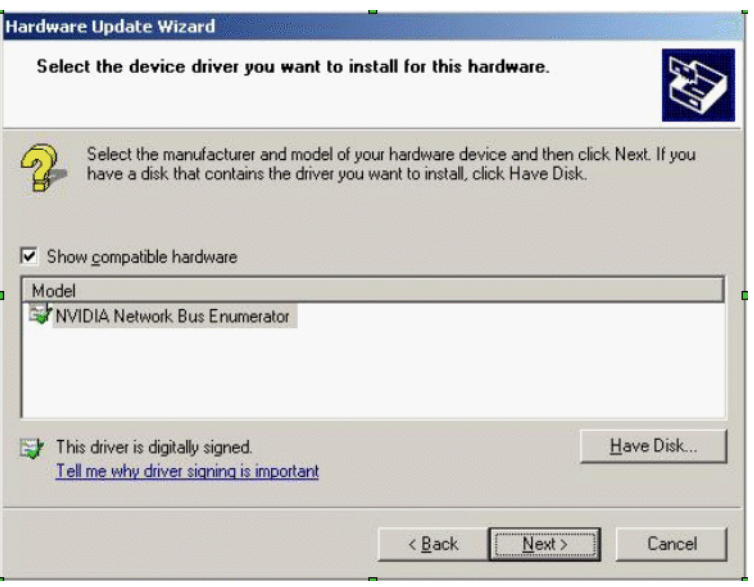

- 图 **11** 选择设备驱动程序对话框
- **18.** 选择 **"NVIDIA Network Bus Enumerator"** 对话框。
- **19.** 单击 **"Next"** (下一步)。屏幕会显示 **"Completing the Hardware Update Wizard"** (完成硬件更新向导)对话框。

**20.** 单击 **"Finish"** (完成)。设备管理器现在可以正确显示 **NVIDIA Network Bus Enumerator**。

| Device Manager                                                                                                    | $ \Box$ $\times$ |
|----------------------------------------------------------------------------------------------------|------------------|
| Help<br>Action<br>File<br>View                                                                                                    |                  |
| <b>f ● f 3 % X &amp;</b><br>$\mathbb{R}$                                                                                                    |                  |
| WHQL-SUT2<br>Computer<br>田<br>Disk drives<br>田<br>Display adapters<br>$\mathbb{F}$<br>DVD/CD-ROM drives<br>审<br>山 Floppy disk drives<br>歯<br>《漏 Human Interface Devices<br>田<br>IDE ATA/ATAPI controllers<br>田<br>Keyboards<br>田<br>Mice and other pointing devices<br>田<br>Monitors<br>审<br>图 Network adapters<br>$\overline{+}$<br>NVIDIA Network Bus Enumerator<br>$\equiv$<br>NVIDIA Network Bus Enumerator<br>NVIDIA Network Bus Enumerator<br><b>Re</b> Processors<br>田<br>SCSI and RAID controllers<br>圧<br>Sound, video and game controllers<br>田<br>System devices<br>田 |                  |
| ⊞ ब्ह्री Universal Serial Bus controllers                                                                                                    |                  |
|                                                                                                    |                  |

图 12 设备管理器

## <span id="page-49-0"></span>存在多个软盘驱动器时, Windows 实用程序 mkfloppy.exe 不能选择正确的软盘驱动器

FloppyPack.zip 中包含的 mkfloppy.exe 实用程序可以在任何 Windows 系统上运 行;用于创建安装 Windows Server 2003 时使用的海量存储驱动程序软盘。

但是,如果系统中存在多个软盘驱动器(包括 USB 连接的软盘驱动器),则 mkfloppy.exe 不能选择正确的软盘驱动器。

解决方法

使用 mkfloppy.exe 时, 确保系统中只有一个软盘驱动器。

## <span id="page-50-3"></span><span id="page-50-0"></span>Sun VTS 可启动诊断 CD

## <span id="page-50-1"></span>从 Sun VTS 可启动诊断 CD .iso 映像 (2.1f 版) 启动时忽略消息 (CR 6470488)

如果您通过虚拟 CD-ROM 或在某些 CD-ROM 机型上从 SunVTS 可启动诊断 CD .iso 映像 (2.1f 版) 启动,则可能看到以下消息。这些消息是无害的,可以忽略: Sep 7 03:49:11 scsi: [ID 107833 kern.warning] WARNING: /pci@0,0/pci1022,7460@6/pci1022,7464@0,1/storage@1/disk@0,0 (sd0): Sep 7 03:49:11 Error for Command: read(10) Error Level: Fatal Sep 7 03:49:11 scsi: [ID 107833 kern.notice] Requested Block: 109118 Error Block: 109118 Sep 7 03:49:11 scsi: [ID 107833 kern.notice] Vendor: AMI Serial Number: Sep 7 03:49:11 scsi: [ID 107833 kern.notice] Sense Key: Media Error Sep 7 03:49:11 scsi: [ID 107833 kern.notice] ASC: 0x11 (unrecovered read error), ASCQ: 0x0, FRU: 0x0

解决方法

无。

## <span id="page-50-4"></span><span id="page-50-2"></span>可启动诊断 CD 2.1f 版中的 Meter 按钮不起作用 (6465167)

可启动诊断 CD 中随附的 SunVTS 6.2 图形用户界面 (GUI) 包含 Meter 按钮。此 Meter 按钮需要使用可启动诊断 CD 中未提供的 Solaris stdperformeter 实用程序,因此不 起作用。

# <span id="page-52-0"></span>硬件问题

<span id="page-52-2"></span>本章描述与 Sun Fire X4100 和 Sun Fire X4200 服务器相关的硬件问题。

注 **–** 如果问题说明未特指某种特定的平台,则问题适用于所有平台。

## <span id="page-52-1"></span>不建议使用的光电鼠标设备和键盘 (6299692、 6317710、 6304725)

不建议在 Sun Fire X4100 或 Sun Fire X4200 服务器上使用下列 Sun 光电鼠标设备:

- 5c 类型
- 6c 类型

不建议在 Sun Fire X4200 服务器的前面板底部 USB 端口上连接以下两种键盘。

- Microsoft 数字媒体增强键盘 (对于此类键盘, 该问题 [6304725] 已在 1.1 版中解决, 且可用于安装 1.1 版升级软件的系统)。
- Belkin 键盘。

## <span id="page-53-0"></span>Bank Interleave Requested But Not Enabled 消息 (6464704)

对于在一个 CPU 上仅包括一对单组 DIMM 的系统, 在开机自检 (POST) 会显示此消 息。此配置类型不支持内存交错。

解决方法

无。此消息仅供参考。

## <span id="page-54-0"></span>索引

#### 英文字母

GUI 重新启动,事件字段消息, [29](#page-38-3) GUI 重新启动时的事件字段消息, [29](#page-38-3) [ILOM web GUI.](#page-18-4) 参见 Sun 集成无人职守管理器 (ILOM) web GUI Java ES 软件, [2](#page-11-2) Java 远程控制台问题, [13](#page-22-3) 至 [14](#page-23-2) LSI 固件问题, [6](#page-15-3) 至 [7](#page-16-4) PCI-X 插槽速度, Sun Fire X4100, [18](#page-27-1) 插槽速度, Sun Fire X4200, [17](#page-26-1) Red Hat Enterprise Linux, [9](#page-18-5) Solaris 10 3/05 HW1 操作系统, [1](#page-10-3) Sun Fire X4100 PCI-X 插槽速度, [18](#page-27-1) Sun Fire X4200 PCI-X 插槽速度, [17](#page-26-1) Sun Java Enterprise System (Java ES) 软件, [2](#page-11-2) Sun N1 System Manager 软件, [2](#page-11-3) Sun VTS 可启动诊断 CD, [41](#page-50-3) Sun 集成无人职守管理器 (ILOM) Web GUI 问题[,](#page-18-4) [9](#page-18-6),  $9 \nsubseteq 10$  $9 \nsubseteq 10$ Sun 集成无人职守管理器 (ILOM) 命令行界面问题[,](#page-19-3) [10](#page-19-3) 至 [12](#page-21-2) Sun 技术支持, 链接,  $ix$ SunSolve 网站, [vii](#page-6-1) SUSE Linux Enterprise Server, [9](#page-18-5) SUSE Linux Enterprise Server (SLES), [9](#page-18-4)

#### **C**

操作系统问题 [另请参见](#page-34-0) Red Hat Enterprise Linux, SUSE Linux Enterprise Server 查询编号, [vii](#page-6-1) 产品更新, [viii](#page-7-0)

#### **F**

服务处理器问题, [8](#page-17-2) 至 [15](#page-24-2) 辅助功能问题, [14](#page-23-3)

#### **G**

更改要求编号, [vii](#page-6-1) 功能, 新增, [2](#page-11-4) 功能,新增, [1](#page-10-4) 固件更新, [viii](#page-7-0) 固件问题, [6](#page-15-3), [7](#page-16-4)

#### **J**

技术支持,链接, [ix](#page-8-0) 简单网络管理协议 (SNMP) 问题, [10](#page-19-4) 至 [11](#page-20-1)

#### **K**

可启动诊断 CD 中的 Meter 按钮, [41](#page-50-4) 可启动诊断 CD, meter 按钮, [41](#page-50-4)

#### **Q**

驱动程序更新, [viii](#page-7-0)

### **X**

新增功能, [1](#page-10-4) 至 [2](#page-11-4)

#### **Y**

硬件问题, [43](#page-52-2)